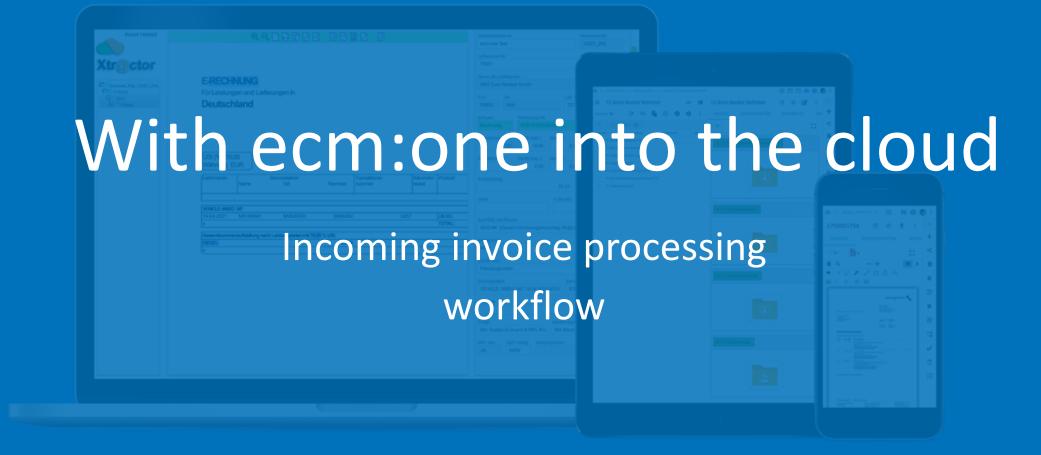

Stand: 21.06.2022

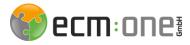

## Welcome

Welcome to our document management system d.velop documents. For a perfect start, this manual explains all essential functions, workflows and ShortCuts - so nothing stands in the way of a perfect start in the digital DMS.

Your ecm:one

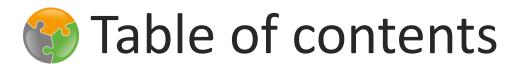

#### Processing of incoming invoices - Receipt of documents

Processing of incoming invoices - Webverify Recognition and keyboard shortcuts

Processing of incoming invoices - Webverify training, menu, master data 12

Processing of incoming invoices – tasks, tips & tricks

20

4

6

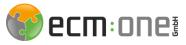

### ecm:one Xtractor

Incoming invoice processing can be accessed via the "ecm:one Xtractor" tile. On the start screen, you can see the incoming invoice as well as switch between the different clients.

|                                                                                |                                        | Curitale le abura are             |                                                                                                    |                                                    |  |
|--------------------------------------------------------------------------------|----------------------------------------|-----------------------------------|----------------------------------------------------------------------------------------------------|----------------------------------------------------|--|
| ecm:one Xtr@ctor - Dashboard                                                   | Switch between<br>clients with a click | III #                             |                                                                                                    |                                                    |  |
| □ ▽ 12021-ecm:one Test                                                         | (if available).                        |                                   | ecm:onei                                                                                                    |                                                    |  |
| 🕞 Incoming documents 🔗 Document recognition 🗠 Recognation statistics 🗠 Workflo | w-Dashboard                            |                                   |                                                                                                    | ₩<br>                                              |  |
| Valid e-mail adresses                                                          |                                        |                                   | + Invoices                                                                                                    |                                                    |  |
| 12021_2h6_invoices_1716@xtractor.ecmone.cloud                                  |                                        |                                   | <b>†</b>                                                                                                    |                                                    |  |
| Ţ                                                                              |                                        |                                   |                                                                                                    | The help page is                                   |  |
| E-Mails not processed                                                          |                                        |                                   | Not imported files                                                                                                | available for                                      |  |
| sender receiver                                                                | subject                                | date actions                      | Filename                                                                                                    | questions about                                    |  |
| There are no emails                                                            |                                        |                                   | All files have been processed. Excellent!                                                                         | operation. An                                      |  |
| total: 0                                                                       |                                        |                                   | total: 0                                                                                                    | operating                                          |  |
| Switch to receipt recognition                                                  |                                        | The importance of the takes place | t option: Drag'N'Drop<br>t of the documents stored here<br>e automatically every 2 minutes or<br>ggered manually. | manual provides<br>support for<br>quick questions. |  |
|                                                                                |                                        |                                   | Neue Features und Funktionen -                                                                                    | Jetzt Entdecken!                                   |  |
|                                                                                |                                        |                                   |                                                                                                    |                                                    |  |
| Import by e-mail is carried out via the e-mail address assigned here.          |                                        |                                   |                                                                                                    |                                                    |  |

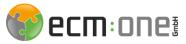

### ecm:one Xtractor

You will find the batches under the item Document recognition. These can be opened via the ID and the document recognition opens.

| ✓ 12021-ecm:one Te () Incoming document                                                 |                                                                                                    | ~ <sup>o</sup> Workflow Dashboard |                                                                                                    |                    |           |            |         | 🏀 ecm: 01 |
|-----------------------------------------------------------------------------------------|----------------------------------------------------------------------------------------------------|-----------------------------------|----------------------------------------------------------------------------------------------------|--------------------|-----------|------------|---------|-----------|
| Stacks to be proces                                                                     |                                                                                                    | wo worknow-bashboard              |                                                                                                    | 88 Open all stacks |           |            |         |           |
|                                                                                         | cuments 10   # pages 16                                                                                                    | creation date                     | queue                                                                                                    | editor             | comment   | # document | # pages | actions   |
| 1632433                                                                                 | Invoices_Mail_12021_2h6_16.08.2023_14:36                                                                                    | 16.08.2023 14:36:45               | Verify                                                                                                    | euror              | Diverser/ | 1          | 2 2     |           |
| 1632438                                                                                 | Invoices_File_12021_2h6_16.08.2023_14:37                                                                                    | 16.08.2023 14:37:22               | Verify                                                                                                    |                    | Diverser/ | 1          | 4       |           |
| 1734791                                                                                 | Invoices_File_12021_2h6_08.09.2023_09:16                                                                                    | 08.09.2023 09:16:38               | Verify                                                                                                    |                    |           | 5          | 5       |           |
| 1830410                                                                                 | Invoices_File_12021_2h6_02.10.2023_21:32                                                                                    | 02.10.2023 21:32:59               | Verify                                                                                                    |                    | Diverser/ | 1          | 1       |           |
| 1977073                                                                                 | Invoices_File_12021_2h6_03.11.2023_11:44                                                                                    | 03.11.2023 11:44:25               | Verify                                                                                                    |                    | ABUSPfaf/ | 1          | 2       |           |
| 1978552                                                                                 | Invoices_File_12021_2h6_03.11.2023_14:33                                                                                    | 03.11.2023 14:33:13               | Verify                                                                                                    |                    | ABUSPfaf/ | 1          | 2       |           |
| n ID: Click                                                                             | to open the                                                                                                    |                                   | 1                                                                                                    |                    |           |            |         |           |
| ment ID. If<br>ed out or h<br>ont of them<br>ently not ac<br>ng. The bat<br>ysis, Expor | f these are<br>ave a lock symbol<br>n, this batch is<br>ccessible for<br>tch is either in the<br>t step or is<br>processed. | -                                 | <ul> <li>3 different queue statuses:</li> <li>Analysis: Document recognition is performed, no processing possible</li> <li>Verify: Document recognition can be opened via ID</li> <li>Export: Document recognition has been carried out, batch is sent to the workflow and d.velop documents; disappears from this list shortly afterwards</li> </ul> |                    |           |            |         |           |

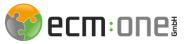

Webverify opens by clicking on the ID of the batch. This is where the document recognition takes place.

|                                                                                                    | CompanyName Company Code Mail from ecm.one Test 12021_2h6                                                                                                    |
|----------------------------------------------------------------------------------------------------|----------------------------------------------------------------------------------------------------|
| ABUS I Plaffenhain GmbH<br>abus.com                                                                                                    | Mandantenname wurde nicht auf<br>Valeg gefunden - bitte prüfen.     Name of vendoor       70065     ABUS Pfaffenhaun GmbH       Cou ZIP     City       DE     09387       Jahnsdorf     DE141295010                                                                                                    |
| ABUS Pfaffenhain GmbH - Fabrikstaße 1 - 09387 Jahnsdorf<br>Nr. 3789456<br>Werkzeuge & mehr! Datum 06.09.2023<br>Gewerbegebiet 1 Seite: 1 von 2<br>48167 Münster Kunden-Nr.123456789                                                                                                    | Docume       Invoice number       Invoice date       Service Date         Rechnung       3789456       06.09.23       Service Date         Net amount 1       Vat amoun       Vat rat       Net amount 2       Vat amoun         32,07       6,10       19,00       Service Date       Service Date         Net amount 3       Vat amoun       Vat rat       Gross amount       Currency         38,17       EUR                                                                                                    |
| Zahlungsbed.       14 Tage 4% Skonto, 30 Tage netto         Indexnr:       H23573/36       Bestellung:         Anlagenart:       Cod. Einzelschließung:1MP       Hermann Hofmann         Angebot:       Kommission:       06.09.2023 System:         vom:_06.09.2023       Versandart:       UPS 2                                                                                                    | PaymentType     Disc. 1 %     Due date     IBAN on document       Uberweisung     4,00     17.09.23     DE90450400420356668400       CL     Account       4985 # Werkzeuge und Kleingerate ## Betragsgleiche Buchung (L700003811)     DE90450400420356668400                                                                                                    |
| Pos Artikel-Nr.         Menge ME VPEPreis/St.         Rabatt         Netto/St. Gesant           I         211430         1 St.         EUR           Profilknaufzylinder         1 St.         18,99         26,99           Zolit.1000 6-stift.         4.6xma8 (au8en/innen):60,5/40,5 mm         8 St.         1,00         8,00           Knauf innen:STO-ZAMP-Form         2         1,00         8,00           Zylinderpordil:ZT26C         Schlüsselparaging:Pr-37,0Pr-4 ABUS Zolit_blank         Schzeiter         Schzeiter           Schzick-tell:Schnuck blau ABUS         Zylinderpordil:Sterne         Zylinderpordil:Sterne         Kupplung:Gefahrenfunktion           Bohrschutz:erhöhter Bohrschutz         Bohrschutz:erhöhter Bohrschutz         Schzeiter         Schzeiter | 23 # Werkstatt ## Betragsgleiche Buchung (L700003811)         Kostenträger       Systeme         AccountingText         Dactylogram                                                                                                    |
| Zwischensumme 26,99<br>Beite beachten Sie, dass wir nicht über Einkaufsverbände abrenen!<br>Bezüglich der späteren möglichen Entgeltminderung verweisen wir auf<br>unseren Unternehmen. Unberechtigt abgezogener Skonto wird nachberechnet.<br>Der Lieferzeitpunkt entspricht dem Monat des Rechnungsdatums.                                                                                                    |                                                                                                    |
| k;<br>View of the invoice / the current page.<br>Bar above offers visual adjustment<br>options (larger/smaller, adjust invoice to<br>width/height, display recognized text,<br>switch on color)                                                                                                    | Document recognition data. Color markings indicate field status.<br>Gray/white: Detection OK, no confirmation necessary<br>Green: Recognition good, confirmation required<br>Red: Recognition incorrect, confirmation/correction required                                                                                                    |
|                                                                                                    | buttom         Control Control Contrel Contro Control Contrel Control Contro Control Control Contrel |

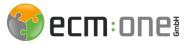

| CompanyName                                                      | Company Code                | Mail from                 |
|------------------------------------------------------------------|-----------------------------|---------------------------|
| ecm:one Test                                                     | 12021_2h6                   |                           |
| Mandantenname wurde nicht auf<br>VBeleg gefunden – bitte prüfen. | Name of vendor              |                           |
| 70065                                                            | ABUS Pfaffenhau             | in GmbH                   |
| Cou ZIP City<br>DE 09387 Jahnsdorf                               |                             | VAT Reg No<br>DE141295010 |
| DE 09387 Jannsdoff                                               |                             | DE141295010               |
| Docume Invoice number                                            | Invoice date                | Service Date              |
| Rechnung 3789456                                                 | 06.09.23                    |                           |
|                                                                  | Net amount 2           9,00 | Vat amoun Vat rat         |
| Net amount 3 Vat amoun Vat r                                     | rat Gross amount            | Currency                  |
|                                                                  |                             | 38,17 EUR                 |
| PaymentType Disc. 1 % Due da                                     | te IBAN on c                | document                  |
| Überweisung 4,00 17.09                                           | .23 DE9045                  | 0400420356668400          |
| GL Account<br>4985 # Werkzeuge und Kleingeräte #                 | # Betragsgleiche Buchun     | ng (L700003811)           |
| Kostenstelle                                                     |                             |                           |
| 23 # Werkstatt ## Betragsgleiche Buc                             | hung (L700003811)           |                           |
| Kostenträger                                                     | Systeme                     |                           |
|                                                                  |                             |                           |
| AccountingText                                                   |                             |                           |
| Dactylogram                                                      |                             |                           |
|                                                                  |                             |                           |
|                                                                  |                             |                           |
|                                                                  |                             |                           |
|                                                                  |                             |                           |
|                                                                  |                             |                           |

**Client information:** Selection by deleting a letter and selecting the correct client. Mail from shows the sender for mail import.

**Supplier information:** Access to the client-specific supplier master data. Selection by entering the name or supplier no. Tip: If the error message "Not compatible with company code" appears, the selected supplier does not exist in the client master data!

**Invoice information:** Selection possible on the receipt by clicking on the corresponding number/date/amount. Payment information is calculated automatically, if there are discrepancies the amounts do not match. Payment method: Choice between "Bank transfer", "Direct debit", "Other payment method"; in the case of "Bank transfer", the invoice is offered later for transfer. Split: possible here between 2 items, larger split entry possible on second page (next slide). IBAN: Selection by clicking the space bar, all IBANs found are suggested.

**Account assignment:** Proposal of historically known G/L accounts; selection also possible by entering the G/L account number or name. Posting text can be entered or by holding the Shift + mouse pointer key = drag box around area. Hold the Ctrl key to select text in different places on the document.

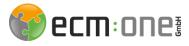

Execute split booking

| Total amount     TaxCode     G/L account     Article text     Kostenstelle     Kostenstelle     Systeme     Projekt       32,07     4985 # Werkzeuge und Kleingeräte     23 # Werkstatt ## Betragsgleiche Buchung () |
|----------------------------------------------------------------------------------------------------|
|                                                                                                    |

Single lines for entering the account assignment information. Helpful shortcuts on the next page.

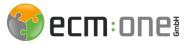

Shortcuts for split booking

Shortcuts for Xtractor:

- F9: Recognition of the positions in the next lines
- F8: Copy and paste the field contents
- Alt + I: Adding an account assignment row (summarizes the balance)
- Alt + E: Add a table row (Without amount)
- Alt + D: Delete a line
- CTRL + Alt + K: Change account assignment type; choice between simple account assignment or account assignment with items
- Reanalyze batch: STRG + F10
- Cancel batch, save + leave comment STRG + E
- Continue to the next field to be confirmed Plus key
- Delete account assignment table + net amount Alt + T
- Show account assignment table for split posting (then add rows Alt+I) STRG + Q
- Field training / Record dactylogram F12
- Calculate total amount ALT + C

#### Workflowuser

The reviewer and approver can be selected from the list by clicking in the corresponding field and pressing the space bar.

In addition, a specific reviewer/approver is suggested from the historical logsapprover is suggested from the historical logs (indicated by the workflow log and the number how often this user has already been selected for this supplier

After editing these fields, click Enter in the Export\_Colour field and confirm Send.

Explanation on the

next page

| BK: Daniela Odinius # WFL-Protokoli Anz.:13     Workflow:     Sechungsdaten.generieren   Dr. Ablage   Dr. Commentar     MIL. Kommentar     Select Workflow | Approver |                 |  |
|----------------------------------------------------------------------------------------------------|----------|-----------------|--|
| Workflow_starten   Duchungsdaten_generieren   Nur_Ablage   DoF_Export   WFL_Kommentar                                                                      |          |                 |  |
| Workflow_starten   Duchungsdaten_generieren   Nur_Ablage   DoF_Export   WFL_Kommentar                                                                      | Workflow | 7               |  |
| Buchungsdaten_generieren           DrF_Export   Wrenrechnungserkennung XFL_KOmmentar                                                                       |          |                 |  |
| PDF_Export     Warenrechnungserkennung  XFL_Kommentar                                                                                                    |          |                 |  |
| Warenrechnungserkennung                                                                                                    |          |                 |  |
| WFL_Kommentar                                                                                                    |          |                 |  |
|                                                                                                    |          |                 |  |
| Select Workflow                                                                                                    | WFL_Kom  | imentar         |  |
| Select Workflow                                                                                                    |          |                 |  |
| Select Workflow                                                                                                    |          |                 |  |
| Select Workflow                                                                                                    |          |                 |  |
| Select Workflow                                                                                                    |          |                 |  |
| Select Workflow                                                                                                    |          |                 |  |
| Select Workflow                                                                                                    |          |                 |  |
| Select Workflow                                                                                                    |          |                 |  |
| Select Workflow                                                                                                    |          |                 |  |
| Select Workflow                                                                                                    |          |                 |  |
| Select Workflow                                                                                                    |          |                 |  |
| Select Workflow                                                                                                    |          |                 |  |
| Select Workflow                                                                                                    |          |                 |  |
| Select Workflow                                                                                                    |          |                 |  |
| Select Workflow                                                                                                    |          |                 |  |
| Select Workflow                                                                                                    |          |                 |  |
| Select Workflow                                                                                                    |          |                 |  |
| Select Workflow                                                                                                    |          |                 |  |
| Select Workflow                                                                                                    |          |                 |  |
| Select Workflow                                                                                                    |          |                 |  |
| Select Workflow                                                                                                    |          |                 |  |
| Select Workflow                                                                                                    |          |                 |  |
| Select Workflow                                                                                                    |          |                 |  |
| Select Workflow                                                                                                    |          |                 |  |
| Sciect Worknow                                                                                                    |          | Select Workflow |  |
|                                                                                                    |          |                 |  |
|                                                                                                    |          |                 |  |
|                                                                                                    |          |                 |  |
|                                                                                                    |          |                 |  |
|                                                                                                    |          |                 |  |
|                                                                                                    |          |                 |  |
|                                                                                                    |          |                 |  |
|                                                                                                    |          |                 |  |

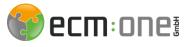

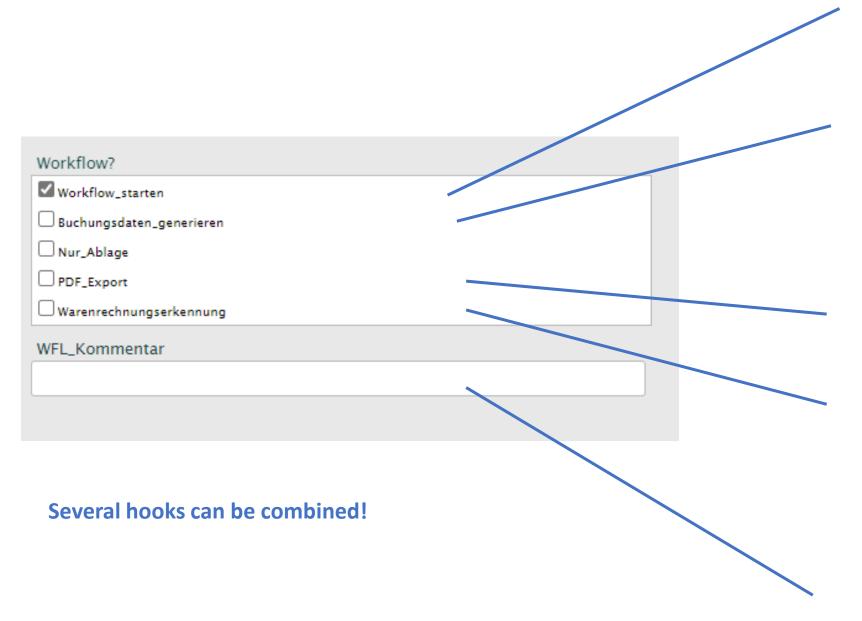

#### Workflow\_start:

Workflow required, select reviewer and approver

**Generate\_posting\_data:** If the invoice has already been assigned to an account, the posting data can be created directly. This is also possible at any time later from the search.

**File\_only:** Audit-proof archiving in the DMS without workflow

PDF\_Export:

Download the file as PDF with backup to FileShare.

#### **Commercial Innvoice :**

A batch is created in the ecm:one document recognition items after the export.

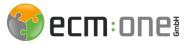

#### Tastenkürzel im Verify

| Zoom on the document             | Mouse wheel scrolling                                                     |
|----------------------------------|---------------------------------------------------------------------------|
| Movement on zoomed document      | Hold down the left mouse button, move the mouse                           |
| Selection on receipt             | Shift + box drag with left mouse button                                   |
| Next field                       | Tab                                                                       |
| Previous field                   | Shift + Tab                                                               |
| Line up/down                     | Arrow up/down                                                             |
| Line Left/Right                  | Line Left/Right                                                           |
| Confirmation of a field          | Enter                                                                     |
| Displaying the selection options | Space bar + down arrow $ ightarrow$ Display and select the selection list |
| Selection of a word/date         | Mouse click on word/date                                                  |
| Displaying a duplicate           | Strg + D                                                                  |

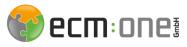

#### Training options

Supplier training (dactylogram)

Please use with caution!

- 1. Select the supplier in the 'Supplier no.' field from the drop-down list.
- 2. Press the F12 key and confirm the start of the training (dactylogram)
- 3. Press and hold CTRL + Shift and draw a box on the document with the left mouse pointer, based on which the supplier is to be recognized in the future NOTE:
  - a. Minimum of 200 characters in the box
  - b. Box must ALWAYS be there
    - → The imprint field at the end of an invoice is therefore a good place to enter the name, address, payment information, etc.
- 4. Press F12 again
- 5. Confirm training

The training has now been completed. In future, this supplier will be selected on a client-specific basis based on the trained parameters (can be seen in the dactylogram field)

Possible causes of error:

- The supplier is not stored in the master data. Then no training can be carried out. Therefore, first create the supplier in the master data and carry out training again
- Dactylogram not started in the 'Supplier no.' field. Make sure that you have clicked in the field before you start the training.

Other fields such as due date, invoice no. or payment type (field training)

If these are always in the same place in the document, this can be trained.

- 1. Draw the box around the corresponding field on the document: Shift + press the left mouse pointer
- 2. Content is transferred to field
- 3. Press F12  $\rightarrow$  Dialogue about successful training opens
- 4. Close dialog window

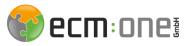

#### Training options

Delete a training:

The training is stored in the so-called dactylogram and in field trainings. If at some point these are no longer up to date (e.g., because the supplier uses a new document layout) or it was carried out incorrectly, these can be deleted.

- 1. Open main menu in the upper left corner
- 2. Opening the menu structure: Extras  $\rightarrow$  Training  $\rightarrow$
- 3. Here you can now delete the field training as well as the dactylogram
- 4. Renewed implementation of the trainings is now possible

#### Tip:

Vendor master data is automatically maintained when an invoice is processed for the first time. If information such as the VAT number or IBAN is missing, it is automatically entered in the master data after the

automatically entered in the master data after initial selection.

The advantage: The master data improves, and the recognition becomes better from invoice to invoice!

|                   | Functions +                                           |             | Train field                          | F12          |
|-------------------|-------------------------------------------------------|-------------|--------------------------------------|--------------|
|                   | Workflow •                                            |             | Train field (altern                  |              |
|                   | Training 🕨                                            |             | Train field (altern<br>mode)         | ative        |
| aration <b>•</b>  | Clearing 🕨                                            |             |                                      | Alt E12      |
| rigation ►        | Finishing +                                           |             | Remove training                      | Ctrl F12     |
| ge ► 1978556      | Stapel an Cutter<br>schicken                          |             | Clear all trainings                  | 5            |
|                   |                                                       | trl F12     | Train dactylogran                    |              |
| ras ►             | Kontierungsart änd                                    |             | Count dactylogra                     | ms           |
| aring ►           |                                                       | Alt K       | Delete dactylogra                    | ıms          |
| ellenfunktionen 🕨 | Zeige fehlerhafte<br>Felder                           |             | Reload all trained                   | 1            |
| p⊦                | Dublette vorhande                                     |             | fields                               | F11          |
|                   | Bestellung öffnen                                     | Ctrl D      | Reload currently trained fields      | Ctrl F11     |
|                   | EMail öffnen                                          | Ctri M      | Reload changed<br>training since bat |              |
|                   | Original-PDF öffne                                    | n<br>Ctrl P |                                      | Alt F11      |
|                   | Stapelnamen mit<br>aktuellen Mandant<br>benennen      | en          | training since las<br>verify         | L<br>Alt F11 |
|                   | Kontierungstabelle<br>einblenden                      | Ctrl Q      |                                      |              |
|                   | Dokument sichern                                      | Alt S       |                                      |              |
|                   | Tabelle löschen un<br>mit Nettobeträgen<br>vorbelegen | d<br>Alt T  |                                      |              |
|                   | Feldinhalt<br>runterkopieren                          | F8          |                                      |              |
|                   | Kontierungszeile<br>hinzufügen                        | Alt 1       |                                      |              |
|                   | Suchen / Ersetzen<br>Spalte                           | in<br>Cwl H |                                      |              |

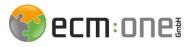

#### Editing options via the Verify menu

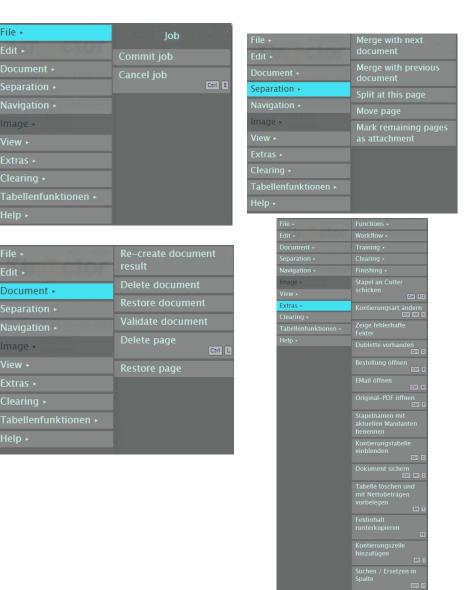

The menu can be opened in the top left-hand corner via the main menu. Further functions can be found here.

1. file: The job can be sent to any location and canceled.

2. edit: Insert/delete table rows in the split booking.

3. document: Documents or individual pages can be deleted and restored.

4. split: This can be used to merge or split documents (if documents were combined in the scan)

5. navigation: takes over the shortcuts to move forward on the document. Extras:

Training: Field training as described above and option to delete training (dactylogram)Send batch to cutter: Deleted documents/pages are sent and thus permanently deleted, remaining documents remain in the batch and can be processed further by reopening the batch.Split booking: Shortcuts are explained and can be triggered manually from here.

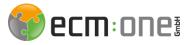

Use case: New supplier is created during document recognition.

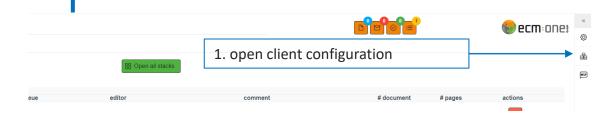

If the master data is improved during batch processing or a new supplier is created, it must be sent back to the "Analysis" step so that the new master data can be used for recognition.

To do this, proceed as follows:

1. open and adjust the master data in the Client configuration menu  $\rightarrow$  Suppliers  $\rightarrow$  Add supplier

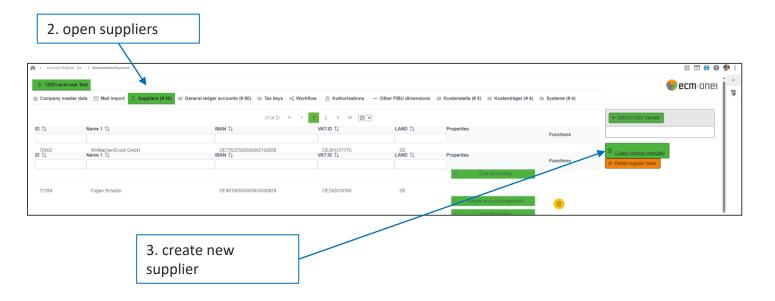

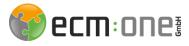

Use case: New supplier is created during document recognition.

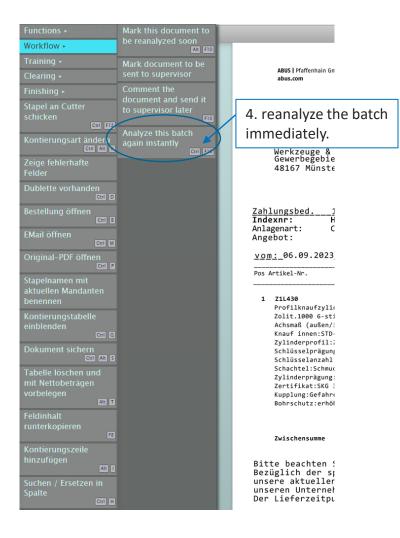

2. reopen Webverify in another tab

3. menu  $\rightarrow$  Extras  $\rightarrow$  Workflow  $\rightarrow$  Reanalyze batch immediately

4. the batch is now sent and the tab can be closed. On the document recognition page, it is now sent through the analysis again and the new master data is taken into account. The batch can now be reopened.

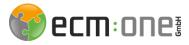

Use case: Adjust account assignment type during document recognition

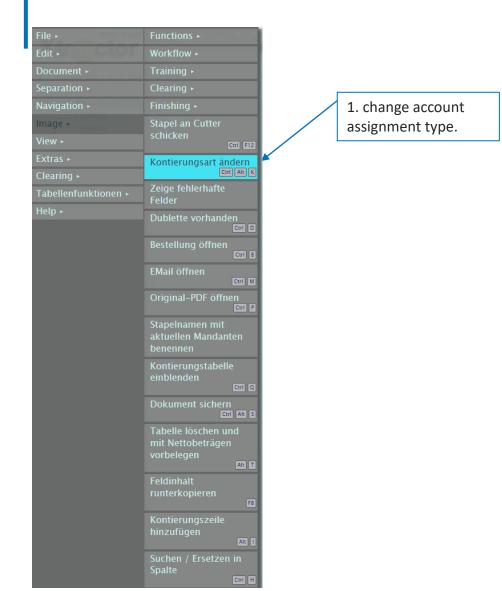

During document recognition, you can switch between the account assignment types "Simple account assignment" and "Account assignment with items". To do this, proceed as follows:

Menu  $\rightarrow$  Extras  $\rightarrow$  Change account assignment type

|               | Ко                                       | tierungsdetails                                         |                           |
|---------------|------------------------------------------|---------------------------------------------------------|---------------------------|
| Wie wollen Si | e die Kontierung im Standard für den Lie | erant 70065 – ABUS Pfaffenhaun GmbH durchführen (Aktuel | I: false)?                |
|               |                                          | Einfache Kontierung                                     | Kontierung mit Positionen |
|               |                                          |                                                         |                           |
|               |                                          |                                                         |                           |

Rebuild document result.

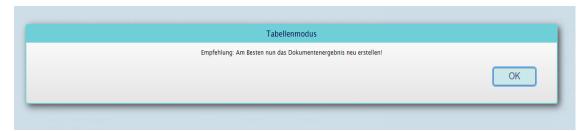

The account assignment type has not been changed? Please try to send the document through the analysis again. To do this, please follow these steps. You must now close the batch, wait until the analysis has run through, and can then open it again as usual.

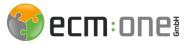

### ecm:one Xtractor

The workflow dashboard provides an overview of the documents in the workflow.

|                                                                                        |                |                | III # (                                         | 9 🛞 :                                  |   | If you have any                                     |
|----------------------------------------------------------------------------------------|----------------|----------------|-------------------------------------------------|----------------------------------------|---|-----------------------------------------------------|
|                                                                                        | 📴 👘 ecm: on 6  | 21             |                                                 | questions, the help page will help you |   |                                                     |
| 🚯 Incoming documents 🔗 Document recognition 🔄 Recognation statistics 🛁 Workflow-Dashba | bard           |                |                                                 | ÷.                                     |   | quickly. A complete                                 |
| Distribute                                                                             | check          | release        |                                                 | HLP.                                   | • | operating manual                                    |
| <b>-i</b>                                                                              |                | $\bigcirc$     |                                                 |                                        |   | can be downloaded<br>under "Click<br>instructions". |
| # receipts: 19                                                                         | # receipts: 28 | # receipts: 53 |                                                 |                                        |   |                                                     |
| final check (financial accounting)                                                     | export         | due invoices   |                                                 |                                        |   |                                                     |
|                                                                                        |                | €              |                                                 |                                        |   |                                                     |
| # receipts: 11                                                                         | # receipts: 0  | # receipts: 0  |                                                 |                                        |   |                                                     |
| 😑 Open custom workflow tasks                                                           |                |                | 📋 Send reminder to all workflow participants    |                                        |   |                                                     |
|                                                                                        |                |                |                                                 |                                        |   |                                                     |
| Click to go to an overview where you can see all the documents                         |                |                |                                                 |                                        |   |                                                     |
| that are currently in the workflow step.                                               |                |                | Reminders can be sent<br>users who have open ta |                                        |   |                                                     |

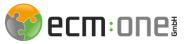

### **ERV-Workflow**

The workflow consists of 4 steps. First, the invoice is read and distributed in document recognition so that the posting data can be created directly afterwards. This is followed by the factual check, release and final Financial accounting check steps. The processing of these steps is explained in the following slides.

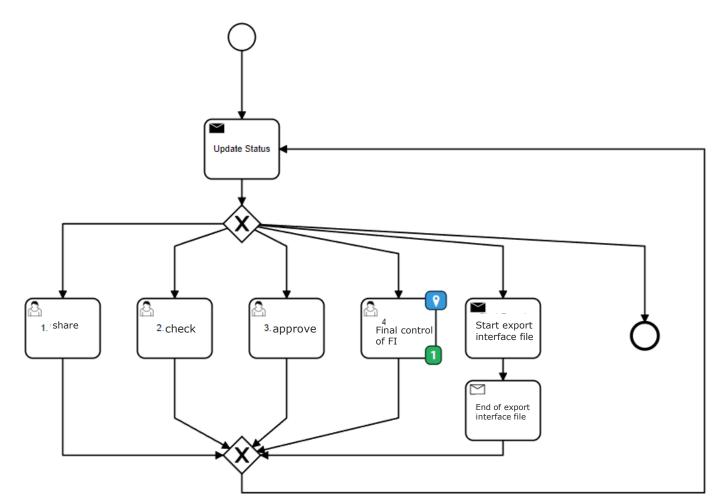

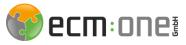

### The first steps in the cloud

Opening the tasks.

The workflow tasks can be opened via the "Tasks" tile. This shows how many tasks are currently unprocessed via the small number. You are informed about tasks either via the start page or by email.

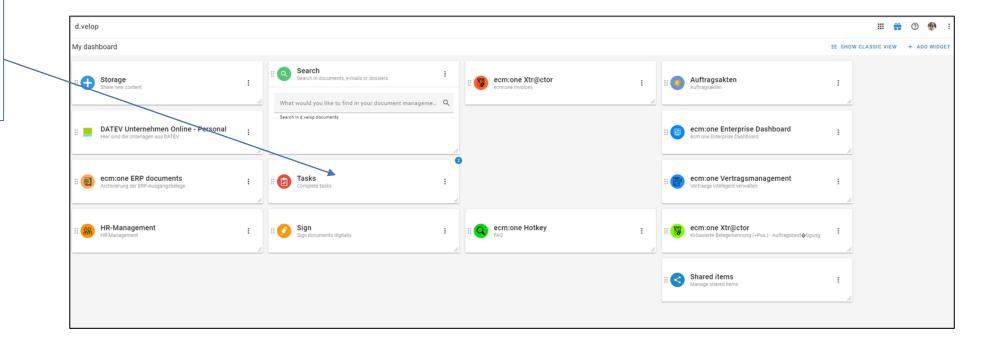

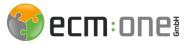

### Tasks

The task list can be accessed via the dashboard. To do this, click on the "Tasks" tile.

|                       | Upo<br>list | latir | ng the task                            |              |                  |             |                       |                                            |                 |           |                       |               |                 |          |     |    |
|-----------------------|-------------|-------|----------------------------------------|--------------|------------------|-------------|-----------------------|--------------------------------------------|-----------------|-----------|-----------------------|---------------|-----------------|----------|-----|----|
| L                     |             |       |                                        |              |                  |             |                       |                                            |                 |           |                       |               |                 |          |     |    |
| ≡                     |             | My    | tasks                                  |              |                  |             |                       |                                            |                 |           |                       |               |                 | <b>#</b> | 0 🛞 | :  |
| Tasks                 |             | + •   | IEW TASK REFRESH                       |              |                  |             |                       |                                            |                 |           |                       |               | Search for      | Q        | ⊞ ∷ | \$ |
| Q My tasks            | 2           |       | Drag columns here to group the display | red results. |                  |             |                       |                                            |                 |           |                       |               |                 |          |     |    |
| L Sent to me          | 1           |       | Priority Subject                       |              | Context          | Due         | Received $\downarrow$ | Assignee                                   | Sender          | More info | LieferantenName       | LieferantenNr | Rechnungsbetrag | Rechnung | sNr |    |
| Sent to me and other  | rs O        |       | 2. Checker                             |              | Digitale Rechnun | -           | 11.00744              | 💮 Pia Stroot                               | d.velop process | 2. G. U   | ABUS Pfaffenhaun GmbH | 70065         | 38.17           | 3789456  |     |    |
| Groups                | ^           |       | 1. Verteilen                           |              | Digitale Rechnun | -           | - 10/30/2023 10:44 P  | Administrative gro                         | d.velop process | 2. G. U   | Diverser Kreditor     | 79999         | 1329.05         | R/10937  | 92  |    |
| Administrative group  | for t 1     |       |                                        |              |                  |             |                       |                                            |                 |           |                       |               |                 |          |     |    |
| My activities         | $\sim$      |       |                                        |              |                  |             |                       |                                            |                 |           |                       |               |                 |          |     |    |
| Administration        |             |       |                                        |              |                  |             |                       |                                            |                 |           |                       |               |                 |          |     |    |
| Show task list of and | other u     |       |                                        |              |                  |             |                       |                                            |                 |           |                       |               |                 |          |     |    |
| 0                     |             |       |                                        |              |                  |             |                       |                                            |                 |           |                       |               |                 |          |     |    |
|                       |             |       |                                        |              |                  |             |                       |                                            |                 |           |                       |               |                 |          |     |    |
|                       |             |       |                                        |              |                  |             |                       |                                            |                 |           |                       |               |                 |          |     |    |
|                       |             |       |                                        |              |                  |             |                       |                                            |                 |           |                       |               |                 |          |     |    |
|                       |             |       |                                        |              |                  |             |                       |                                            |                 |           |                       |               |                 |          |     |    |
|                       |             |       |                                        |              |                  |             |                       |                                            |                 |           |                       |               |                 |          |     |    |
|                       |             |       |                                        |              |                  |             |                       |                                            |                 |           |                       |               |                 |          |     |    |
|                       |             |       |                                        |              |                  |             |                       |                                            |                 |           |                       |               |                 |          |     |    |
|                       |             |       |                                        |              |                  |             | Î                     |                                            |                 |           |                       |               |                 |          |     |    |
|                       |             |       |                                        |              |                  |             |                       |                                            |                 |           |                       |               |                 |          |     |    |
|                       |             |       |                                        |              | proper           | ties are di | splayed in            | most impor<br>the list. A g<br>. by vendor | rouping         |           |                       |               |                 |          |     |    |

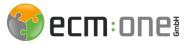

### Tasks - Distribute

In the Distribute step, the invoice can be redistributed if the initial distribution is incorrect.

|                                 | =                                                                                                    | Workflow                                                           |                                                                                                    |   |                                                      |                                                                     |                     |
|---------------------------------|----------------------------------------------------------------------------------------------------|--------------------------------------------------------------------|----------------------------------------------------------------------------------------------------|---|------------------------------------------------------|---------------------------------------------------------------------|---------------------|
| 1 L                             |                                                                                                    | $\searrow$                                                         |                                                                                                    |   |                                                      |                                                                     |                     |
|                                 |                                                                                                    |                                                                    | EDITING VIEW                                                                                                    |   |                                                      |                                                                     | DETAIL              |
|                                 |                                                                                                    |                                                                    | voice processing - Di                                                                                                 |   | f                                                    | <b>6</b>                                                            | C <b>M</b> : ON e i |
|                                 |                                                                                                    | Prüfer - Bitte auswähl                                             | ecm:one Test<br>79999 Diverser Kreditor<br>R/1093792 / 29.03.2023<br>1.329,05 EUR<br>ne invoice to a factual reviewer | ~ | App Builder<br>30.05.2023 08:19<br>B I U ⊖ \ □ = □ = | Previous comments<br>Bitte nach Genehmiger<br>Genehmiger 2 schicken | 1 noch an           |
| Select the corr<br>distributor. | Tect<br>If a shorte<br>workflow is<br>the invoice<br>sent direct<br>"Approve"<br>the accour<br>departmer | ned<br>s required,<br>e can be<br>ly to the<br>step or to<br>nting | kflow - do not generate booking data                                                                                  |   | Enter your comment here                              |                                                                     |                     |

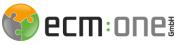

### Tasks - Factual examination

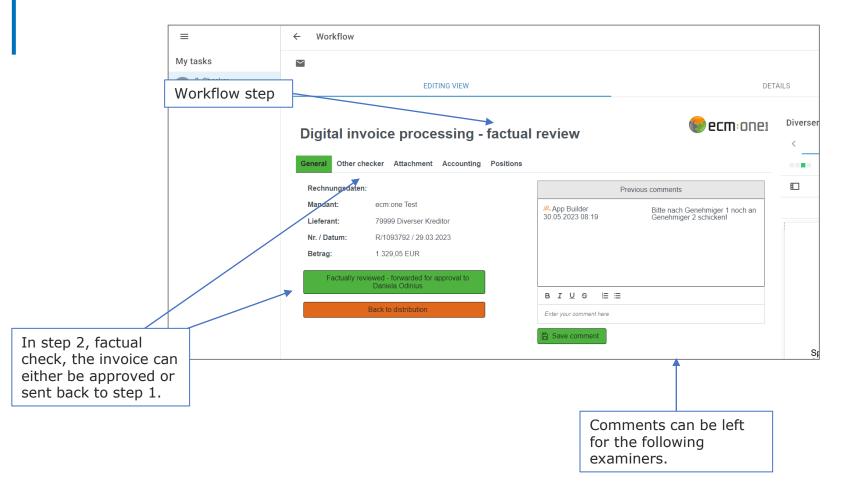

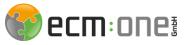

### Tasks - Factual examination

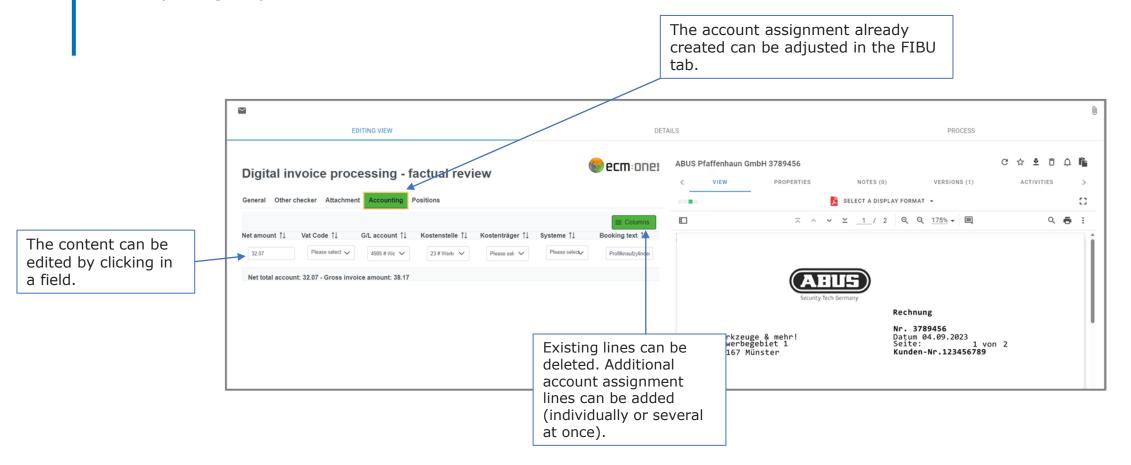

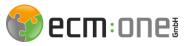

### Tasks - Release

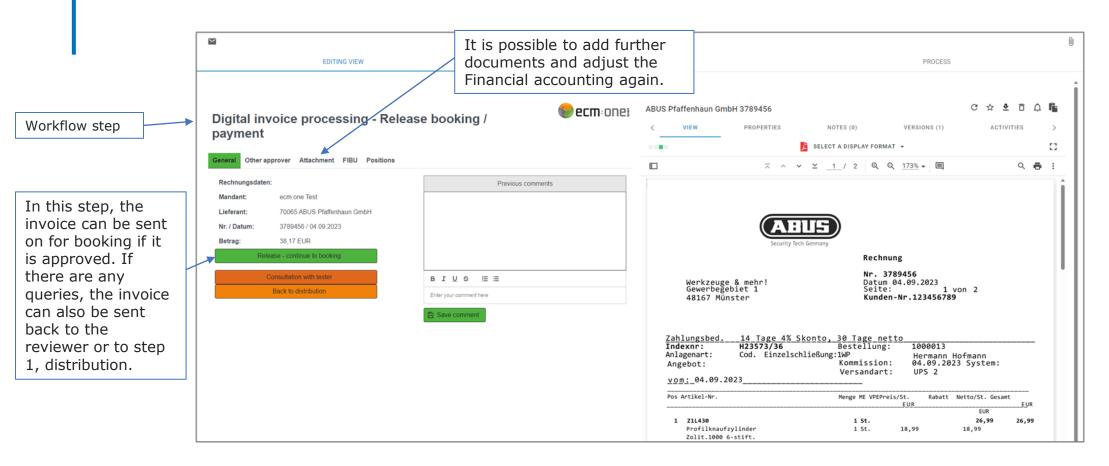

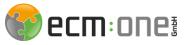

### Tasks - Booking

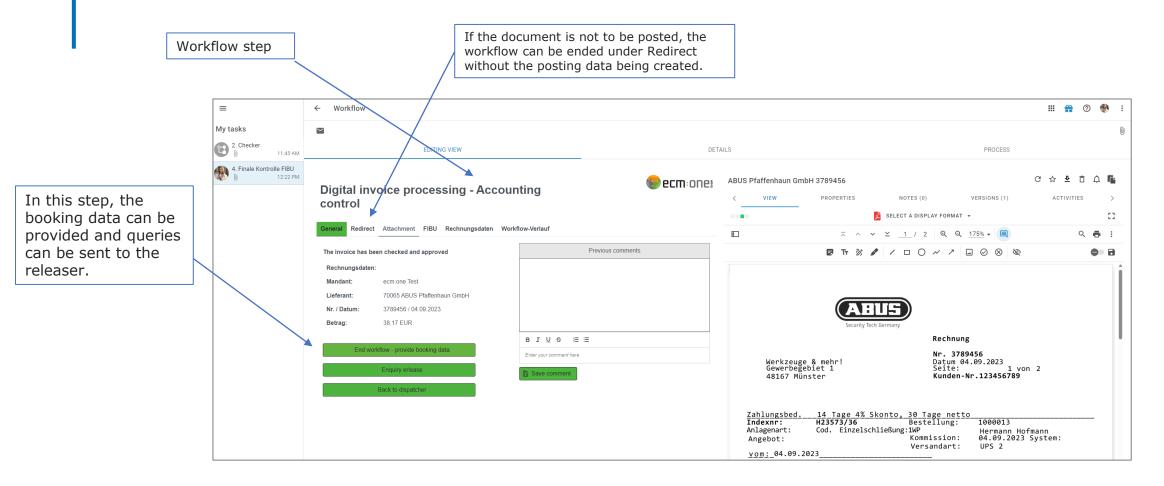

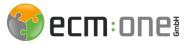

### Administer task list

To take tasks from other users, they can be forwarded via the administrative task list.

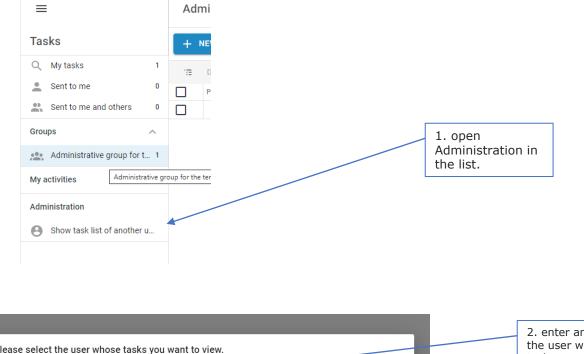

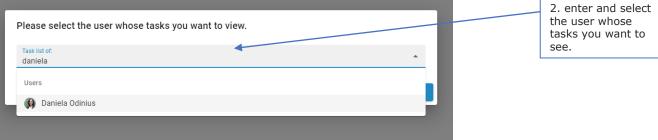

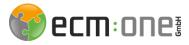

### Administer task list

To take tasks from other users, they can be forwarded via the administrative task list.

| =                                 | My t   | asks                                                                                                    |                                                                                                    |                   | 5. exit the<br>view. | administra         | ator          |                 |           |                                                                                                    |                                                                                                    |                                                                                                    |                                         | III                                  | <b>*</b> (?                                                                                     | ) 🛞 |
|-----------------------------------|--------|----------------------------------------------------------------------------------------------------|----------------------------------------------------------------------------------------------------|-------------------|----------------------|--------------------|---------------|-----------------|-----------|----------------------------------------------------------------------------------------------------|----------------------------------------------------------------------------------------------------|----------------------------------------------------------------------------------------------------|-----------------------------------------|--------------------------------------|-------------------------------------------------------------------------------------------------|-----|
| Tasks                             | REFRES | SH                                                                                                    |                                                                                                    |                   |                      |                    |               |                 |           |                                                                                                    |                                                                                                    |                                                                                                    | Search for                              | Q                                    |                                                                                                 | ∃≣  |
| of Daniela Odinius                |        |                                                                                                    |                                                                                                    |                   |                      |                    |               |                 |           |                                                                                                    |                                                                                                    |                                                                                                    |                                         |                                      |                                                                                                 |     |
| Q My tasks 1                      |        | /ou are in the administrative view. Y                                                                                                    | ou see the task list of: Daniela O                                                                                                    | dinius            |                      |                    |               |                 |           |                                                                                                    |                                                                                                    |                                                                                                    |                                         |                                      |                                                                                                 |     |
| L Sent to me                      | 8      | EXIT ADMINISTRATIVE VIEW                                                                                                    |                                                                                                    |                   |                      |                    |               |                 |           |                                                                                                    |                                                                                                    |                                                                                                    |                                         |                                      |                                                                                                 |     |
| Sent to me and others             | 0      | Drag columns here to group the display                                                                                                    | ved results.                                                                                                    |                   |                      |                    |               |                 |           |                                                                                                    |                                                                                                    |                                                                                                    |                                         |                                      |                                                                                                 |     |
| Groups                            |        | Priority Subject 个                                                                                                    |                                                                                                    | Context           | Due                  | Received           | Assignee      | Sender          | More info | LieferantenName                                                                                                    | LieferantenNr                                                                                                    | R                                                                                                    | Rechnungsbetrag                         | Rech                                 | chnungsNr                                                                                       |     |
| Administrative group for t        | _      | 1. Frist prüfen                                                                                                    |                                                                                                    | Digitale Vertrags | 07/31/2023 12:00 A   | 07/24/2023 09:41 A | Buchhaltung   | d.velop process | 2. C. O   |                                                                                                    |                                                                                                    |                                                                                                    |                                         |                                      | -                                                                                               |     |
|                                   | 6      | 1. Frist prüfen                                                                                                    |                                                                                                    | Digitale Vertrags | 08/01/2023 12:00 A   | 07/25/2023 10:28 A | Buchhaltung   | d.velop process | 2. C. O   |                                                                                                    |                                                                                                    |                                                                                                    |                                         |                                      |                                                                                                 |     |
| Duciniaitung                      |        | 1. Frist prüfen                                                                                                    |                                                                                                    | Digitale Vertrags | 10/30/2023 12:00 A   | 10/23/2023 09:21 P | Buchhaltung   | d.velop process | 2a 🕼 🛈    |                                                                                                    |                                                                                                    |                                                                                                    |                                         |                                      |                                                                                                 |     |
|                                   |        | 1. Frist prufen                                                                                                    |                                                                                                    | Digitale Vertrags | 10/31/2023 12:00 A   | 10/24/2023 09:21 P | Buchhaltung   | d.velop process | 2. G. O   |                                                                                                    |                                                                                                    |                                                                                                    |                                         |                                      |                                                                                                 |     |
|                                   |        | 1. Frist prüfen                                                                                                    |                                                                                                    | Digitale Vertrags | 11/01/2023 12:00 A   | 10/25/2023 09:22 P | Buchhaltung   | d.velop process | 2. 🕒 Ü    |                                                                                                    |                                                                                                    |                                                                                                    |                                         |                                      |                                                                                                 |     |
|                                   |        | 3. select task<br>≡                                                                                                    | <ul> <li>✓ 1. Frist prüfen</li> </ul>                                                                                                    |                   |                      |                    |               |                 |           |                                                                                                    |                                                                                                    |                                                                                                    | 🔐                                       | 0 🚸                                  | :                                                                                               |     |
|                                   |        |                                                                                                    |                                                                                                    |                   |                      |                    |               |                 | 0         | Details: 000082 Tat                                                                                                    | uschrad GmbH N                                                                                                    | Vietrad                                                                                                    | III 🖷                                   | -                                    | :<br>×                                                                                          |     |
|                                   |        | ≡<br>Tasks of Daniela Odinius                                                                                                    | ← 1. Frist prüfen                                                                                                    |                   |                      |                    |               |                 | Q         | Details: 000082 Tau                                                                                                    |                                                                                                    | Vietrad                                                                                                    | III 🖷                                   | €                                    |                                                                                                 |     |
|                                   |        | Tasks of Daniela Odinius<br>1. Frist prüfen<br>♥ 07/24/2000                                                                                                    | ← 1. Frist prüfen                                                                                                    |                   |                      |                    |               |                 | Q         |                                                                                                    | GmbH Mietrad                                                                                                    | Vietrad                                                                                                    |                                         | €                                    | ×                                                                                               |     |
|                                   |        | Tasks of Daniela Odinius     1. Frist prüfen                                                                                                    | 1. Frist prüfen     ForwARD     10/23/2023 09:21 PM     From d.velop process                                                                                 |                   |                      |                    |               |                 | 0         | Details: 000082 Tauschrad                                                                                                    | GmbH Mietrad                                                                                                    |                                                                                                    |                                         | ₽<br>₩                               | ×                                                                                               |     |
| rward and                         |        | Tasks of Daniela Odinius     1. Frist prüfen                                                                                                    | ← 1. Frist prüfen                                                                                                    | s                 |                      |                    |               |                 | Q         | Details: 000082 Tauschrad                                                                                                    | GmbH Mietrad<br>GmbH Mietrad<br>OPERTIES NOT                                                                                                    |                                                                                                    | ල් ද්<br>ions (1) activi                | ₽<br>#<br>* <u>*</u> :<br>Ties >     | ×<br>••••••••••••••••••••••••••••••••••••                                                       |     |
| t the                             |        | Tasks of Daniela Odinius     1. Frist prüfen                                                                                                    | 1. Frist prüfen     ForwARD     10/23/2023 09:21 PM     From d.velop process                                                                                 | S                 | Priority<br>Default  |                    | Due<br>10/30/ | 2023 12:00 AM   | Q         | C Details: 000082 Tauschrad ( 000082 Tauschrad ( C VIEW PR(                                                                                                    | GmbH Mietrad<br>GmbH Mietrad<br>OPERTIES NOT                                                                                                    | DTES (0) VERSI                                                                                                    | С х<br>ions (1) астічі                  | ₽<br>₽<br>¥ <u>₽</u> ;<br>Ties >     | ×<br>● ● ●<br>■<br>■<br>■<br>■<br>■<br>■<br>■<br>■<br>■<br>■<br>■<br>■<br>■<br>■<br>■<br>■<br>■ |     |
| ct the esponding                  |        | Tasks of Daniela Odinius     1. Frist prüfen                                                                                                    | <ul> <li>Common propertie</li> <li>Context</li> </ul>                                                                                                    | s                 |                      |                    |               | 2023 12:00 AM   | 0         | Details: 000082 Tauschrad     O00082 Tauschrad     <         VIEW PR                                                                                                    | CombH Mietrad<br>GmbH Mietrad<br>OPERTIES NOT                                                                                                    | DTES (0) VERSI<br>A DISPLAY FORMAT<br>_/ 1 	v 124% 	v<br>JaunchasGmbH und Karla Kolum                                                                                             | で ☆<br>ions (1) ACTIVI<br>~<br>~        | ₽<br>₽<br>THES ><br>C<br>C<br>Q<br>E | ×<br>●<br>●<br>●<br>●<br>●<br>●<br>●<br>●<br>●<br>●<br>●<br>●                                   |     |
| ct the esponding                  |        | Tasks of Daniela Odinius     1. Frist prüfen     C: 0 07/24/2023     C: 0 07/25/2023     C: 0 07/25/2023     C: 0 07/25/2023     C: 0 1. Frist prüfen     C: 0 10/23/2023     C: 0 1. Frist prüfen     C: 0 10/23/2023     C: 0 10/23/2023                                                                                                    | 1. Frist prüfen     FORWARD     10/23/2023 09:21 PM     From d.velop process     Common propertie Context Digitale Vertragsprüfung                           | s                 |                      |                    |               | 2023 12:00 AM   | 0         | Details: 000082 Tauachrad     O00082 Tauachrad     <     VIEW PR     E                                                                                                    | CombH Mietrad<br>Coperties No™<br>SELECT                                                                                                    | DTES (0) VERSI<br>A DISPLAY FORMAT<br>_/ 1 	v 124% 	v<br>JaunchasGmbH und Karla Kolum                                                                                             | C ☆<br>ONS (1) ACTIVI<br>~<br>  目<br>ma | ₽<br>₽<br>THES ><br>C<br>C<br>Q<br>E | ×<br>● ● ●<br>■<br>■<br>■<br>■<br>■<br>■<br>■<br>■<br>■<br>■<br>■<br>■<br>■<br>■<br>■<br>■<br>■ |     |
| orward and<br>ct the<br>esponding |        |                                                                                                    | 1. Frist prüfen     FORWARD     FORWARD     D/23/2023 09:21 PM     From d.velop process     Context     Digitale Vertragsprüfung     Reminder     Recipients | S                 |                      |                    |               | 2023 12:00 AM   | 0         | Details: 00082 Tauschrad<br>000082 Tauschrad<br>C VIEW PRO<br>E<br>Tauschrad                                                                                                    | CombH Mietrad<br>GmbH Mietrad<br>OPERTIES NOT                                                                                                    | DTES (0) VERSI<br>A DISPLAY FORMAT<br>_/ 1 	v 124% 	v<br>JaunchasGmbH und Karla Kolum                                                                                             | C ☆<br>ONS (1) ACTIVI<br>~<br>  目<br>ma | ₽<br>₽<br>THES ><br>C<br>C<br>Q<br>E | ×<br>● ●<br>●<br>●<br>●<br>●<br>●<br>●<br>●<br>●<br>●<br>●<br>●                                 |     |
| ct the esponding                  |        |                                                                                                    | 1. Frist prüfen     FORWARD     FORWARD     D/23/2023 09:21 PM     From d.velop process     Context     Digitale Vertragsprüfung     Reminder     Recipients | S                 |                      |                    |               | 2023 12:00 AM   | 0         | Details: 000082 Tauschrad     O00082 Tauschrad        <                                                                                                    | GmbH Mietrad GmbH Mietrad OPERTIES NOT Comparison Select Comparison Select Compariso | DTES (0) VERSI<br>T A DISPLAY FORMAT<br>_/ 1 		 124%<br>Tauschrad@mbH und Karls Kolum<br>unds bigarder Sonicoseting exische<br>Name<br>Geburtsdatum<br>Advesse<br>Land<br>Teiefon | C 12<br>IONS (1) ACTIVI                 | ₽<br>₽<br>THES ><br>C<br>C<br>Q<br>E | ×<br>●<br>●<br>●<br>●<br>●<br>●                                                                 |     |
| ct the esponding                  |        | Image: series of the series of the | 1. Frist prüfen     FORWARD     10/23/2023 09:21 PM     From d.velop process     Context Digitale Vertragsprüfung Reminder Recipients     Buchhaltung        | S<br>Event        |                      |                    |               | 2023 12:00 AM   | Details   | Details: 000082 Tauschrad     O00082 Tauschrad     C VIEW PR     Tauschrad      E      Tauschrad      Bestiligte Partier:     Nare     Arsee      Eingehagen im     Eingehagen im     Eingehagen im | GmbH Mietrad GmbH Mietrad OPERTIES NOT Comparison Select Comparison Select Compariso | DTES (0) VERSI<br>A DISPLAY FORMAT<br>_/ 1 ~ 124% ~<br>TasachradOmbH und Karla Kolum<br>unds tigonder Senicoerting zeitsche                                                       | C 12<br>IONS (1) ACTIVI                 | ₽<br>₽<br>THES ><br>C<br>C<br>Q<br>E | ×<br>●<br>●<br>●<br>●<br>●<br>●<br>●<br>●<br>●<br>●<br>●<br>●<br>●<br>●<br>●<br>●               |     |

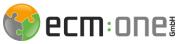

### Tip - Workflow protocol

 $\equiv$ 

If you want to find out about the workflow process so far in order to understand when, where and by whom the task was processed, take a look at the workflow log.

|                                                   | EDITING VIEW                                                                                                    |             |                                 |
|---------------------------------------------------|----------------------------------------------------------------------------------------------------|-------------|---------------------------------|
| -                                                 | voice processing - Distri                                                                                             |             | <b>ecm</b> : on                 |
| Attac                                             |                                                                                                    |             |                                 |
| Rechnungsdate                                     | n:                                                                                                    |             | Previous comments               |
| Rechnungsdate<br>Mandant:                         | n:<br>ecm:one Test                                                                                                    | App Builder | Bitte nach Genehmiger 1 noch an |
| -                                                 |                                                                                                    |             |                                 |
| Mandant:                                          | ecm:one Test                                                                                                    | App Builder | Bitte nach Genehmiger 1 noch an |
| Mandant:<br>Lieferant:                            | ecm:one Test<br>79999 Diverser Kreditor                                                                               | App Builder | Bitte nach Genehmiger 1 noch an |
| Mandant:<br>Lieferant:<br>Nr. / Datum:<br>Betrag: | ecm:one Test<br>79999 Diverser Kreditor<br>R/1093792 / 29.03.2023                                                     | App Builder | Bitte nach Genehmiger 1 noch an |
| Mandant:<br>Lieferant:<br>Nr. / Datum:<br>Betrag: | ecm:one Test<br>79999 Diverser Kreditor<br>R/1093792 / 29.03.2023<br>1.329,05 EUR<br>he invoice to a factual reviewer | App Builder | Bitte nach Genehmiger 1 noch an |

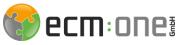

### Tip - Workflow protocol

The log opens in the "General" tab on the right-hand side. To view the log, switch to Workflow overview.

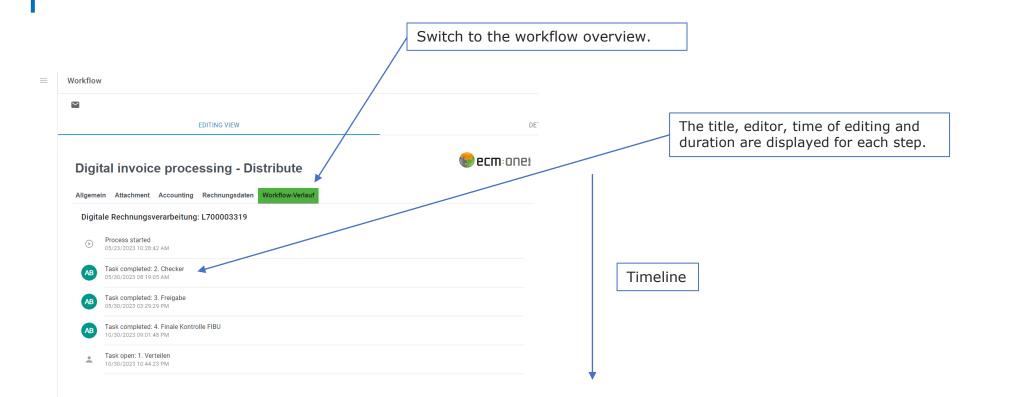

# Have fun with your new DMS wishes the

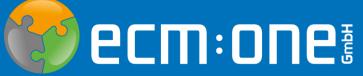

The contents have been created according to the current planning and development status and may change at any time. In particular, time specifications refer to current planning, requirements and resource availability.